**MATIAS** 

# HALF KEYBOARD

PALM & HANDSPRING

ALL RIGHTS RESERVED

## HOW IT WORKS

- 16 Typing a Space or Backspace Character
- 18 Switching Keyboard Modes
- 20 Typing a Capital Letter
- 22 Typing a Funny Symbol
- 24 Typing an Even Funnier Symbol
- 26 Typing a Accented Characters
- 28 Typing a Menu Shortcuts

Committee that Palen Countries and another transfer attack many

Regular desktop keyboards have two sides (left and right), one for each hand:

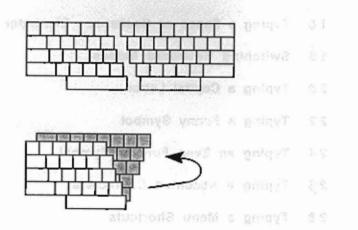

The Half Keyboard has only one side, for the left hand:

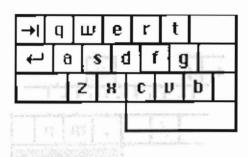

The other side of the keyboard is accessed using the space bar.

When you hold down the space bar, the Half Keyboard remaps to the layout of the right side of a regular keyboard:

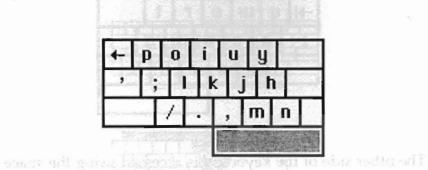

### SWITCHING KEYBOARD MODES

The key labelled "A-Z 0-9 <->" is the Mode Switch Key. It allows you to remap the keyboard into a numeric keypad or cursor keys.

For the (default) letter mode, hit the mode switch key once.

For the number pad, hit the mode switch twice.

For scroll mode, hit mode switch 3 times.

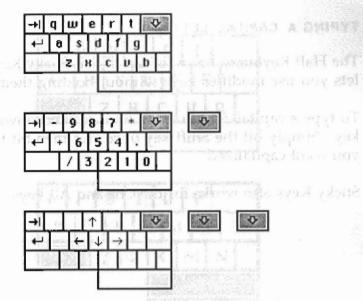

#### TYPING A CAPITAL LETTER

The Half Keyboard has a feature called Sticky Keys, which lets you use modifier keys without holding them down.

To type a capital-A, you don't need to hold down the Shift key. Simply hit the Shift key once and then hit the key you want capitalized.

Sticky Keys also works for the Ctrl and Alt keys.

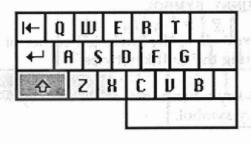

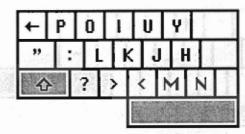

#### TYPING A FUNNY SYMBOL

The funny symbols in the lower left corner of each key are typed by hitting the Shift key twice.

Hit the Shift key twice and then hit the key with the desired funny symbol.

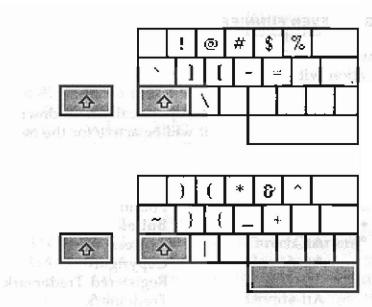

#### TYPING AN EVEN FUNNIER SYMBOL

Even funnier symbols can be typed using the Alt key, in combination with other keys.

Note also that you don't need to physically hold down Alt. Simply tap it once, and it will be active for the next key you type.

| ¥   | Atl-y | Japanese Yen         |
|-----|-------|----------------------|
| £   | Atl-p | Pound Sterling       |
| •   | Atl-w | Bullet               |
| 0   | Atl-d | Degrees              |
| © _ | Atl-g | Copyright            |
| ®   | Atl-r | Registered Trademark |
| TM  | Atl-t | Trademark            |

| 91<br>2                    | Atl-Return<br>Atl-? | Pilcrow 34 74 344947       |
|----------------------------|---------------------|----------------------------|
| i                          | Atl-!               | Inverted ! and aget should |
| æ or Æ                     | Alt-a or Alt-A      | AE Ligature                |
| ß                          | Alt-b               | Beta                       |
| $\varsigma$ or $\mathbb Q$ | Atl-c or Alt-C      | Cedilla                    |
| ø or Ø                     | Alt-o or Alt-O      | Oslash                     |
| §                          | Att-s               | Section                    |
| μ                          | Atl-u               | Micro                      |
| 1/2                        | Atl-2               | Half                       |
| 3/4                        | Atl-3               | Three Quarters             |
| 1/4                        | Atl-4               | One Quarter                |
| <b>企业</b> 等等。              | Atl-+               | Plus or Minus              |
| -                          | Atl-/               | Divide man ' coyl ned      |

#### TYPING AN ACCENTED CHARACTER

First, type the letter to which you want to add an accent. Next, tap the Alt key.

Finally, type the accent character.

| Apis to | Atl-  | Acute                      |
|---------|-------|----------------------------|
| A Trans | Atl-  | Grave                      |
| ^       | Atl-^ | Circumflex                 |
| ~       | Atl-~ | Tilde                      |
|         | Atl-; | Umlaut                     |
| 0       | Atl-o | Aring (with letter å only) |

For example, to type é, first type the e, then hit Alt, and then type ' (apostrophe).

27